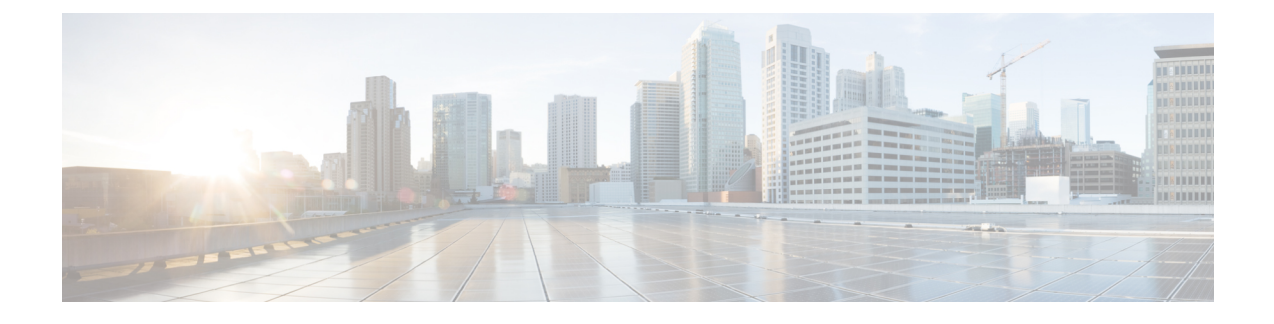

# **Cisco Emergency Responder Admin Utility**

- Cisco [Emergency](#page-0-0) Responder Admin Utility overview, page 1
- Change Cisco Unified [Communications](#page-0-1) Manager version, page 1
- Update [Emergency](#page-1-0) Responder Cluster Database host details, page 2

## <span id="page-0-0"></span>**Cisco Emergency Responder Admin Utility overview**

In Cisco Emergency Responder (Emergency Responder), the Admin Utility is integrated into the Emergency Responder itself. The Admin Utility has its own web interface that you can access from the main Emergency Responder web page. As with the other Emergency Responder administration web interfaces, the Admin Utility web interface is password protected.

## <span id="page-0-1"></span>**Change Cisco Unified Communications Manager version**

### **Procedure**

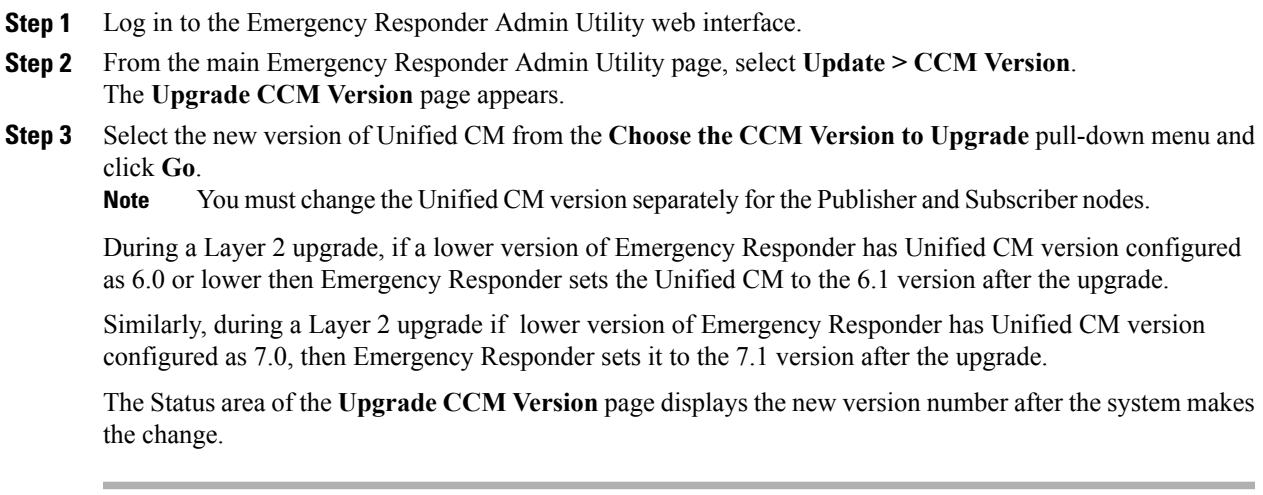

### <span id="page-1-0"></span>**Update Emergency Responder Cluster Database host details**

By default, each server in a cluster considers its own database to be the cluster database host. Because each cluster should have only one database host, you must update the cluster configuration accordingly.

For example, if you have two server groups (Servergroup A and Servergroup B), each containing a Publisher and a Subscriber, you would do the following to update the cluster database host details:

- **1** Update the cluster database host password for Servergroup A using Servergroup A's own host name.
- **2** Update the cluster database host password for Servergroup B by entering the IP address and cluster database password for Servergroup A.
- **3** Repeat Step 2 for other server groups in the cluster.

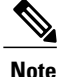

If you use hostnames, then the hostname must be resolvable using DNS. If DNS is not configured or DNS is unavailable for any reason, hostname resolution fails and cluster functionality is impaired. It is recommended that the DNS configuration include redundant entries to prevent unavailability. Alternatively, the IP address of the cluster database host can be configured on this screen.

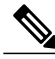

**Note**

This procedure only updates the Emergency Responder Cluster DB host details for this server group. Other servers in this Emergency Responder cluster do not updated automatically.

### **Before You Begin**

You must reboot the server to update Emergency Responder Cluster DB host details. Only restarting Emergency Responder services does not work because the IP address is cached by other services.

### **Procedure**

- **Step 1** Log in to the **Emergency Responder Admin Utility** web interface.
- **Step 2** Select **Update > Cluster DBHost** from the main **Emergency Responder Admin Utility** page. The **Update Cluster DB Host** page appears.
- **Step 3** Enter the new Cluster DBHost name (if DNS is configured) or IP address in the text box. If the cluster is spread across domains, enter a fully qualified host name.
- **Step 4** Enter the password for the new Cluster DBHost in the **Password** text box.
- **Step 5** Reenter the password for the new Cluster DBHost in the **Confirm Password** text box.
- **Step 6** Click **Go**.

#### **Related Topics**

Update [Cluster](CER0_BK_CA66317A_00_cisco-emergency-responder-administration-10_0_appendix_010001.pdf#unique_214) DB Host